## Rebro よくある質問

## Q JWW のプリンタ出力要素色で読み込みたい

## A 読み込み時のダイアログで設定します

1 JWW 図面の読み込みダイアログで[色・塗り]タブに切り替えます。 [印刷色を使用して変換する]にチェックを入れると JWW のプリンタ出力要素色で読み込みます。

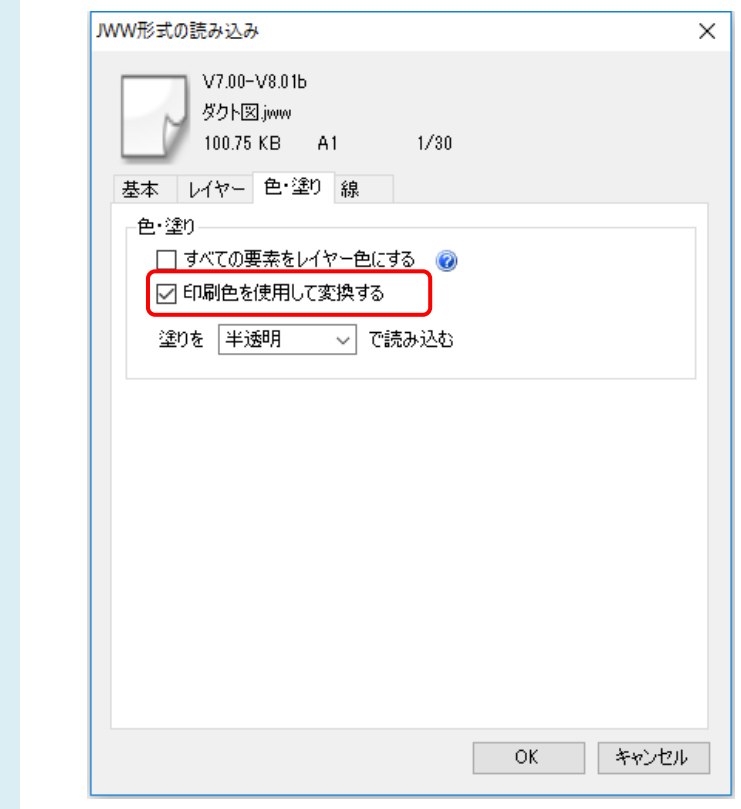